# **Penerapan Metode** *Black Box* **dalam Pengujian Aplikasi Informasi Stok Barang pada PT. Trimega Jaya Medika Berbasis** *Web*

### **Rendy Almaheri Adhi Pratama 1) , Mahmud 2)\*) , Yarza Aprizal 3) , Muhammad Jhonsen Syaftriandi 4) , Eko Setiawan 5) , Nabila Elfa Rieni 6)**

1)2)3) Informatika Program Sarjana, Institut Teknologi dan Bisnis Palcomtech 4)5) Sistem Informasi Program Diploma Tiga, Institut Teknologi dan Bisnis Palcomtech 6) Sistem Informasi Program Sarjana, Institut Teknologi dan Bisnis Palcomtech **Correspondence author :** [mahmud@palcomtech.ac.id,](mailto:mahmud@palcomtech.ac.id) Palembang, Indonesia **DOI**: <https://doi.org/10.37012/jtik.v9i1.1411>

#### **Abstrak**

PT Trimega Jaya Medika merupakan salah distributor alat kesehatan yang ada di Kota Palembang yang didirikan berdasarkan kebutuhan instansi pelayanan kesehatan. PT Trimega Jaya Medika menjunjung tinggi kualitas kerjanya sehingga dapat memegang kepercayaan antara vendor dan customer. Mengingat produk yang dijual digunakan oleh tenaga kesehatan untuk mengobati pasien, maka sangatlah penting bagi PT. Trimega Jaya Medika untuk memperhatikan stok yang mereka simpan di gudang persediaan. Berdasarkan kebutuhan tersebut dibangun aplikasi informasi stock barang pada PT Trimega Jaya Medika menggunakan metode *waterfall*. Adapun tahapan yang diterapkan pada penelitan ini adalah *requirements analysis*, *design*, *implementation*, *verfication*, dan *maintenance*. Tujuan penelitan ini adalah mengetahui fusgsionalitas dari aplikasi yang telah dibangun apakah telah sesaui dan berjalan dengan baik, menggunakan metode *blackbox*. Uji fungsionalitas dilakukan terhadap form login, dashboard, laman stok barang, laman barang masuk, laman barang keluar, laman supplier dan laman customer dengan total 26 *testcase*. Hasil pengujian yang dilakukan terhadap 26 *testcase* kesemuanya berhasil, sesuai dengan harapan penguji dan tidak ditemukan kesalahan fungsionalitas sehingga aplikasi siap digunakan.

**Kata Kunci:** Aplikasi, stok, *waterfall*, *blackbox*

### *Abstract*

*PT Trimega Jaya Medika is one of the distributors of medical devices in Palembang City which was established based on the needs of health service agencies. PT Trimega Jaya Medika upholds the quality of its work so that it can hold trust between vendors and customers. Considering that the products sold are used by health workers*  to treat patients, it is very important for PT. Trimega Jaya Medika to pay attention to the stock they keep in the *supply warehouse. Based on these needs, an application for stock information was built at PT Trimega Jaya Medika using the waterfall method. The stages applied in this research are requirements analysis, design, implementation, verification, and maintenance. The purpose of this research is to find out the functionalities of the applications that have been built whether they are compatible and running well, using the blackbox method. Functionality tests were carried out on the login form, dashboard, inventory page, incoming goods page, outgoing goods page, supplier page and customer page with a total of 26 testcases. The test results carried out on all 26 test cases were successful, in accordance with the testers' expectations and no functionality errors were found so that the application was ready to use.*

*Keywords: Application, stock, waterfall, blackbox*

## **PENDAHULUAN**

<http://journal.thamrin.ac.id/index.php/jtik/article/view/1411/pdf> 174 Seiring dengan perkembangan zaman website telah dibutuhkan dalam dunia digital saat ini. Website dapat membantu khususnya dalam mencari informasi yang dibutuhkan seperti informasi tentang kesehatan, berita terkini, dan masih banyak lagi. Bagi pelaku usaha dan industri, website digunakan sebagai media promosi produk yang dipasarkan yang kemudian dapat dikembangkan dalam pembuatan aplikasi berbasis web seperti informasi

stok barang. Stok merupakan sejumlah barang yang tersedia guna memenuhi permintaan kosumen (Fahrisal dkk., 2018).

PT Trimega Jaya Medika merupakan salah distributor alat kesehatan yang ada di Kota Palembang. PT Trimega Jaya Medika sendiri didirikan berdasarkan kebutuhan instansi pelayanan kesehatan yang diharapkan dapat membantu lancarnya proses tindakan pengobatan kepada pasien. Perusahaan ini juga menjunjung tinggi kualitas kerjanya sehingga dapat memegang kepercayaan antara vendor dan customer. Mengingat barang yang dijual adalah produk yang akan digunakan oleh tenaga kesehatan untuk mengobati pasien, maka sangatlah penting bagi PT. Trimega Jaya Medika untuk memperhatikan stok yang mereka simpan di gudang persediaan, karena beberapa barang memiliki tanggal batas pemakaian dan barang-barang tersebut harus diperhatikan mulai dari kelembapan, suhu hingga kesterilan produk. Selain itu terdapat masalah lain yakni ketika customer melakukan pemesanan barang dengan jumlah lebih banyak dari biasanya dan bersifat cepat, dengan catatan pengeluaran produk tidaklah sama setiap bulannya. Contohnya pada kasus pandemi covid-19 saat ini. Diawal penyebaran permintaan masker dan sarung tangan sangat meningkat bahkan pabrik pun sampai kehabisan stok. Dari beberapa kendala yang telah dijabarkan maka dibangunlah sebuah Aplikasi Informasi Stok Barang pada PT Trimega Jaya Medika Berbasis Web.

Guna menilai kualitas sebuah aplikasi yang telah dibangun maka dibutuhkan sebuah metode pengujian. Salah satu metode yang sering diterapkan dalam pengujian sebuah aplikasi adalah metode *blackbox*, dimana pengujian dilakukan terhadap aplikasi yang telah dibangun dengan mencoba memasukan data disetiap form (Ningrum dkk., 2019). Pengembang akan mendapatkan informasi dari fungsionalitas aplikasi tanpa harus membedah kodingnya (Surahmat & Yusuf, 2021). Beberapa penelitian yang sejalan adalah penelitian yang dilakukan oleh Wijaya, Yahya Dwi Astuti dan Muna Wardah dengan judul Pengujian *Blackbox* Sistem Informasi Penilaian Kinerja Karyawan PT Inka (Persero) Berbasis *Equivalence Partitions* yang bertujuan menemukan fungsi yang tidak benar pada aplikasi yang telah dibangun (Wijaya & Astuti, 2021). Kemudian penelitian dari Arief Kurniawan, dkk dengan judul Pengujian *Blackbox* pada Aplikasi Penjualan Berbasis Web Menggunakan Metode *Equivalents Partitions* (Studi Kasus: PT Arap Store). Pengujian dilakukan dengan memcah atau membagi input program dalam beberapa kelas data sehingga *testcase* dapat dilakukan (Kurniawan dkk., 2020).

Penelitian ini akan melakukan pengujian pada Aplikasi Informasi Stok Barang pada PT. Trimega Jaya Medika berbasis web menggunakan metode *blackbox* dengan mengambil

fungsionalitas dari aplikasi. Pengujian dilakukan pada fungsi-fungsi dari aplikasi. Fungsi yang dilakukan berupa fungsi utama dari aplikasi yakni form login, stok barang, barang masuk, barang keluar, supplier dan customer.

## **METODE**

Penelitian ini menggunakan metode waterfall dalam membangun aplikasi dengan menerapkan tahapan-tahapan yaitu, *Requirements analysis*, *Design*, *Implementasi*, *Verification*, dan *Maintenance* (Surahmat & Yusuf, 2021) dengan alur yang dapat dilihat pada gambar 1 sebagai berikut:

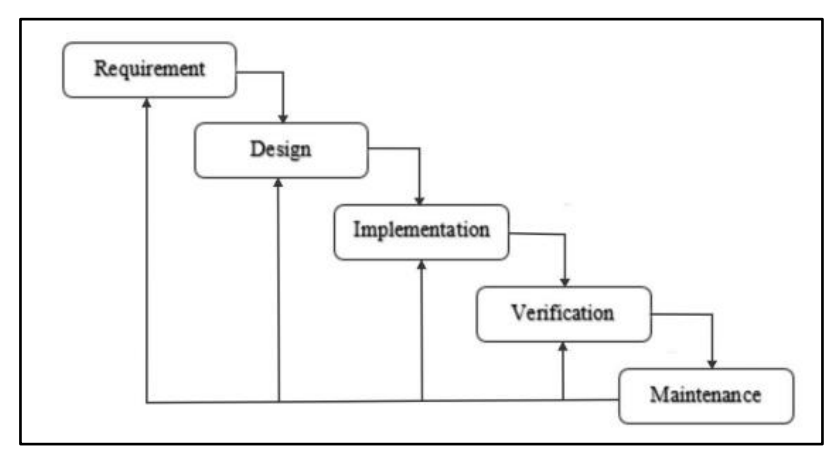

**Gambar 1.** Tahapan metode waterfall Sumber: (Wahid, 2020)

- 1. *Requirement*, merupakan tahapan pertama dalam penelitian ini, dimana penulis melakukan analisis terhadap permasalahan yang dibahas, selanjutnya mengumpulkan data-data yang diperlukan (Mailasari, 2019) dalam hal ini adalah kebutuhan perangkat lunak, fungsionalitas, tampilan serta siapa saja yang terlibat dalam penggunaan aplikasi.
- 2. *Design*, setelah mendapatkan informasi untuk perangkat lunak, fungsionalitas, dan tampilan. Selanjutnya adalah proses perencanaan yang menghasilkan desain awal dari aplikasi dan database yang telah dipetakan (Herdiansyah A.T.,Pratama A.A.,Octavia I., Baehaqi R.A.S., 2021).
- 3. *Implementation*, setelah melakukan desain aplikasi yang akan dibangun kemudian diterapkan dalam pengkodean menggunakan PHP sebagai bahasa pemrograman dan menerapkan MySQL sebagai database sesuai dengan kebutuhan stok barang Pada PT. Trimega Jaya Medika (Safitri & Supriyadi, 2015).
- 4. *Verification*, setelah diterapkan selanjutnya melakukan pengujian pada aplikasi yang telah dibangun dengan menggunakan *blackbox* sebagai metode, pengujian bertujuan

untuk memastikan apakah fungsional pada aplikasi telah berjalan sesuai harapan. (Bariah & Putera, 2020).

5. *Maintenance*, tahapan terakhir dalam pembangunan aplikasi ini adalah melakukan pemeliharaan aplikasi yang telah dibangun. Maksud pemeliharaan adalah memperbaiki kesalahan-kesalahan yang sebelumnya tidak ditemukan pada tahapan sebelumnya (Wahid, 2020).

## **HASIL DAN PEMBAHASAN**

Pada tahap awal perancangan, telah dilakukan analisis kebutuhan dari aplikasi yang akan dibangun (Nanda Wafiya et al., 2021) pada PT. Trimega Jaya Medika. Berdasarkan pengamatan yang telah penulis lakukan, didapatkan bahwa sistem pencatatan stok barang pada PT Trimega Jaya Medika sudah berbasis komputer, namun pengerjaannya masih diawali dengan pencatatan di buku pada saat penerimaan dan pengiriman barang, yang kemudian dicatat oleh staf gudang kemudian diinput ke komputer. Kesalahan yang sering terjadi adalah staf gudang terlambat bahkan lupa menginputkan data sehingga mengakibatkan selisih stok bahkan sampai kehilangan fisik barang, dengan proses digambarkan pada gambar 2, sebagai berikut:

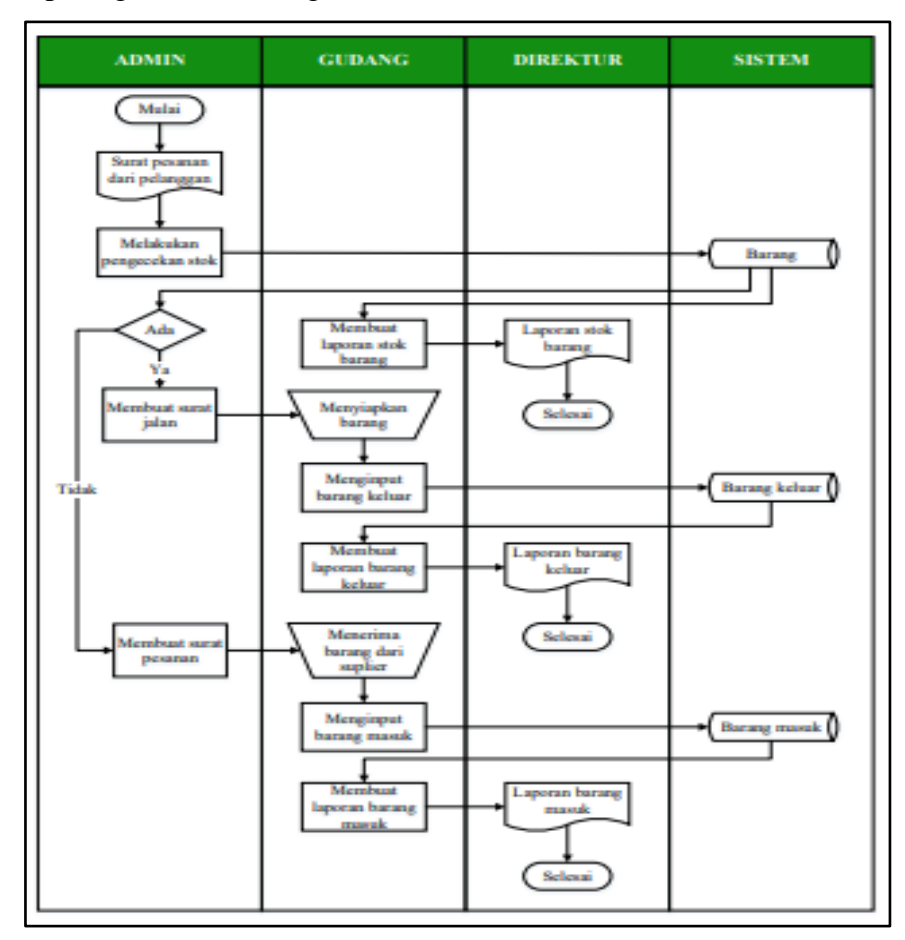

Berdasarkan alur proses pemesanan barang dari pelanggan dapat diketahui stok barang pada PT Trimega Jaya Medika, selain itu dapat terlihat pengguna aplikasi yang terlibat. Setelah mengetahui kebutuhan dalam membangan aplikasi, selanjutnya dilakukan perancangan dari aplikasi yang dapat dilihat pada gambar 3:

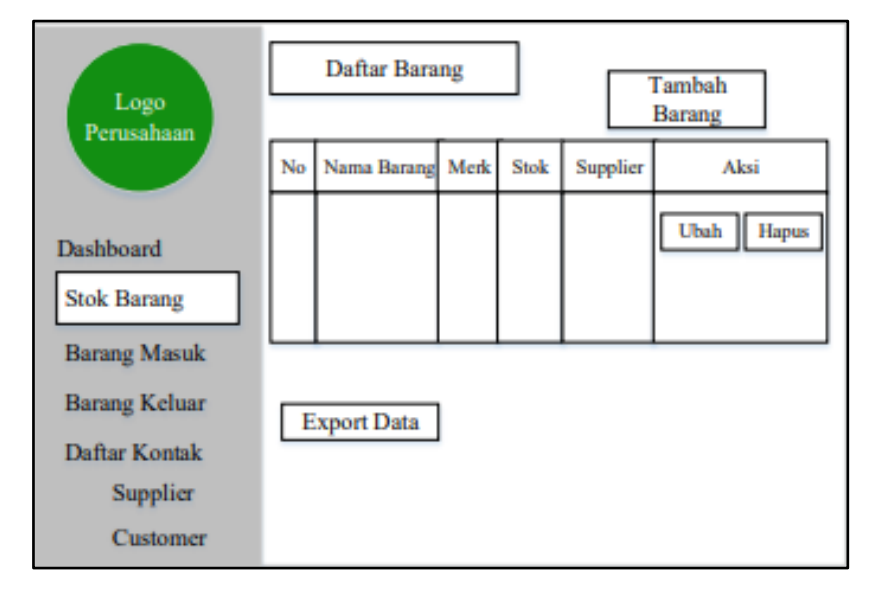

**Gambar 3.** Rancangan aplikasi

Setelah melakukan tahapan perancangan, selanjutnya adalah tahapan implementasi dengan menggunakan bahasa pemrograman. Dapat dilihat pada gambar 4 Implementasi aplikasi. Gambar 5 menunjukan tampilan barang masuk dan masuk keluar, dan gambar 6 menunjukan halaman supplier dan customer:

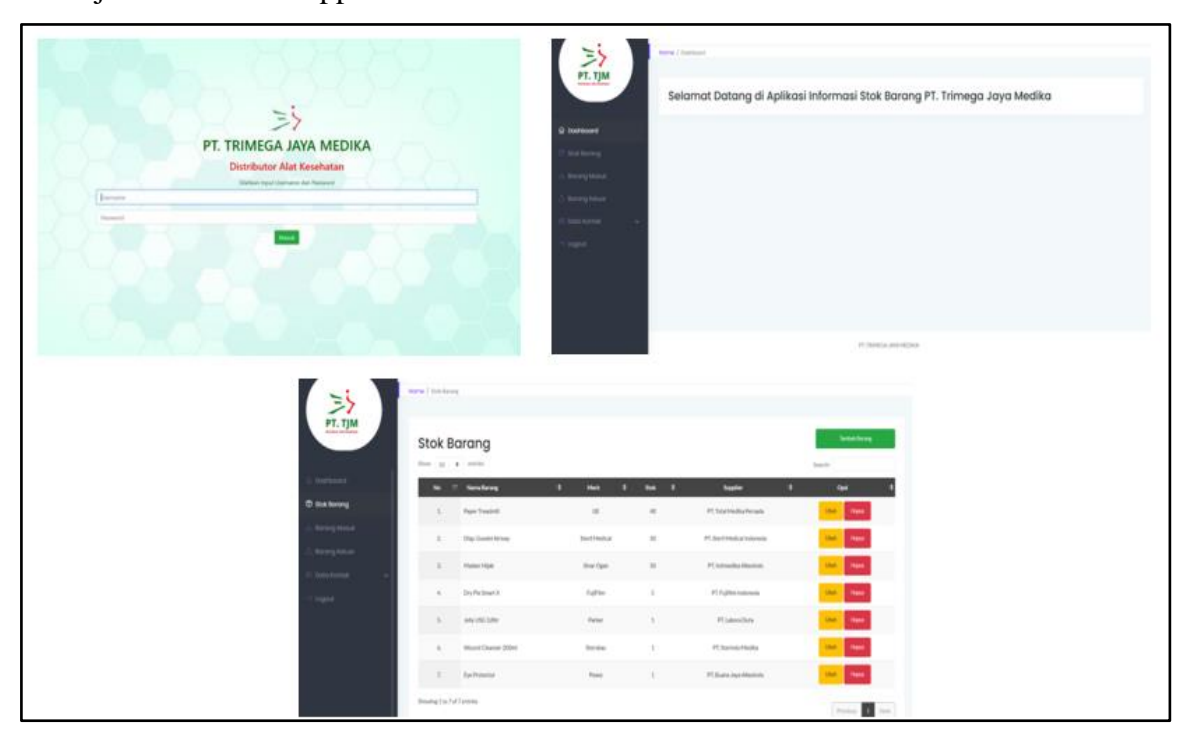

**Gambar 4.** Implementasi Aplikasi

Jurnal Teknlogi Informatika dan Komputer MH. Thamrin p-ISSN 2656-9957; e-ISSN 2622-8475 Volume 9 No 1; Maret 2023

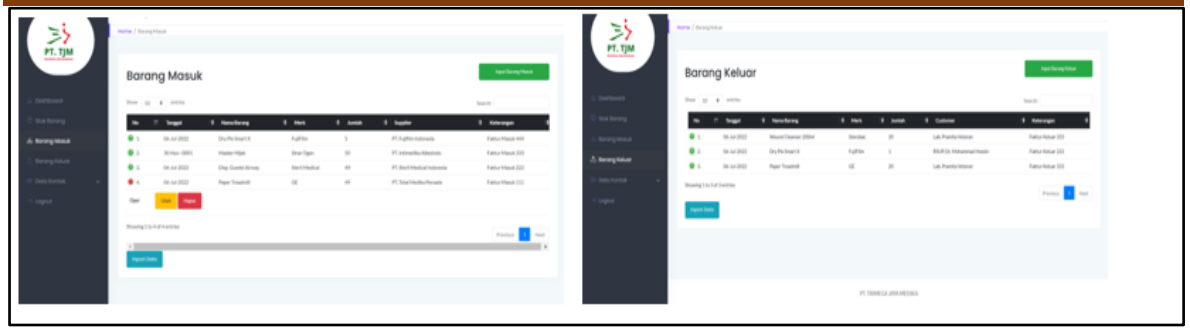

**Gambar 5.** Tampilan barang masuk dan masuk keluar

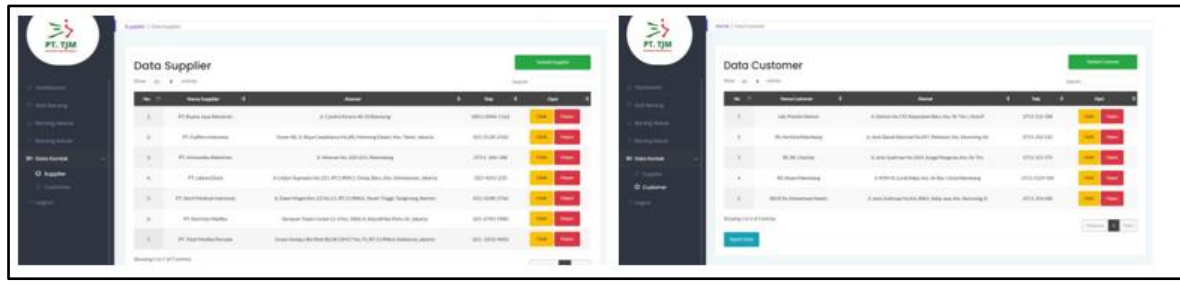

**Gambar 6.** Tampilan data supplier dan customer

Setelah tahapan implementasi, selanjutnya menerapkan metode *Blackbox* untuk mengguji fungsionalitas dari aplikasi yang telah dibangun dengan membaginya menjadi *testcase*. Hasil pengujiannya adalah sebagai berikut:

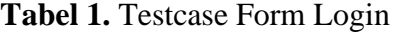

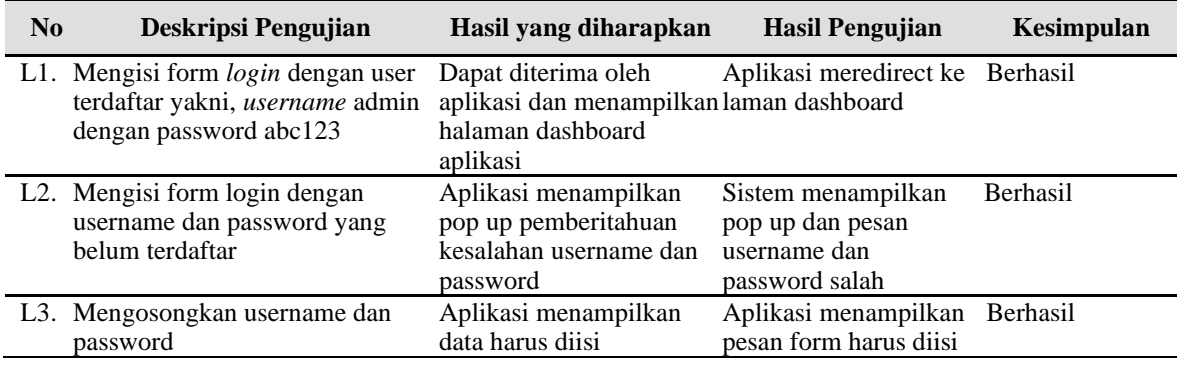

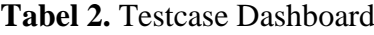

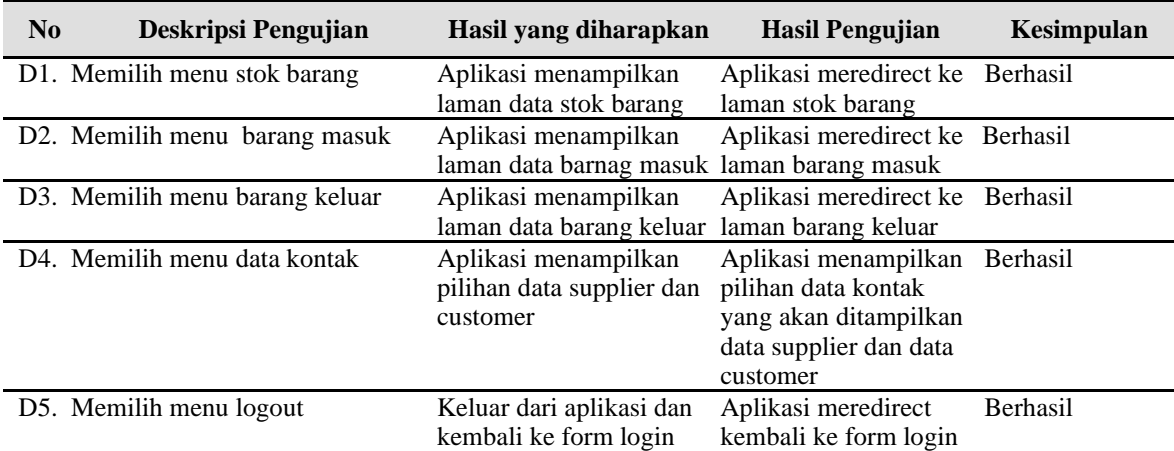

<http://journal.thamrin.ac.id/index.php/jtik/article/view/1411/pdf> 179

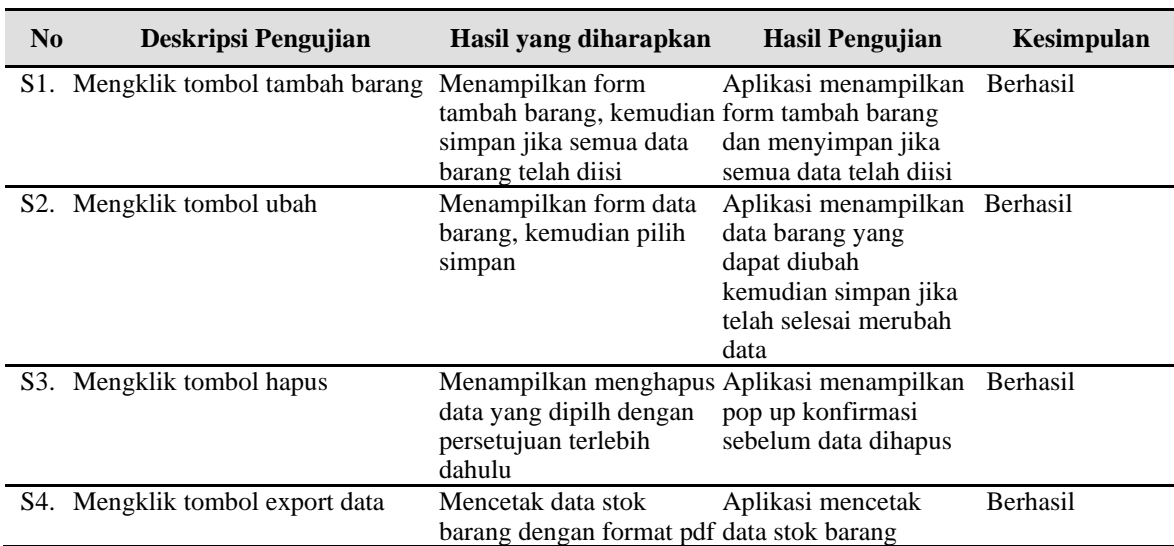

### **Tabel 3.** Testcase Stok Barang

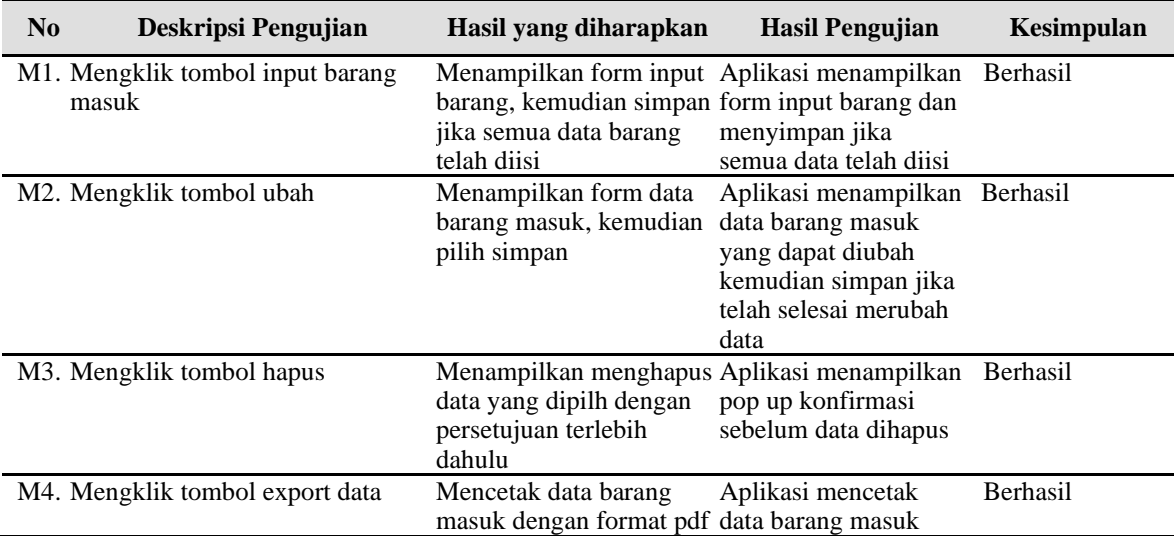

## **Tabel 4.** Testcase Barang Masuk

### **Tabel 5.** Testcase Barang Keluar

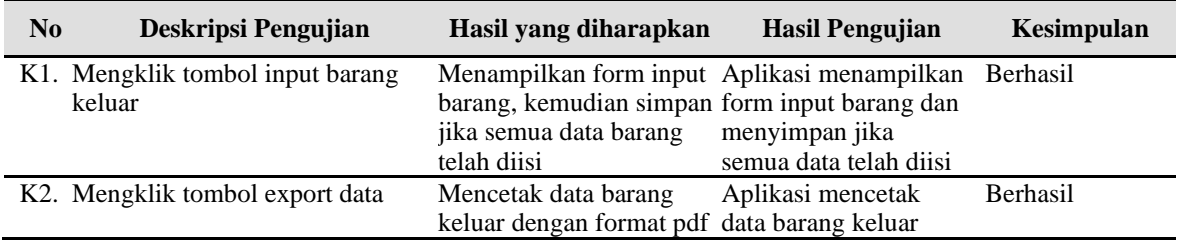

| N <sub>0</sub> | Deskripsi Pengujian                                  | Hasil yang diharapkan                                                                                   | <b>Hasil Pengujian</b>                                                                                                    | Kesimpulan      |
|----------------|------------------------------------------------------|----------------------------------------------------------------------------------------------------|----------------------------------------------------------------------------------------------------|-----------------|
|                | M1. Mengklik tombol tambah supplier Menampilkan form | tambah supplier,<br>kemudian simpan jika<br>semua data supplier telah semua data telah diisi<br>diisi   | Aplikasi menampilkan Berhasil<br>form input supplier<br>dan menyimpan jika                                                   |                 |
|                | M2. Mengklik tombol ubah                             | Menampilkan form data<br>supplier, kemudian pilih<br>simpan                                             | Aplikasi menampilkan Berhasil<br>data supplier yang<br>dapat diubah<br>kemudian simpan jika<br>telah selesai merubah<br>data |                 |
|                | M <sub>3</sub> . Mengklik tombol hapus               | Menampilkan menghapus Aplikasi menampilkan<br>data yang dipilh dengan<br>persetujuan terlebih<br>dahulu | pop up konfirmasi<br>sebelum data dihapus                                                                                    | <b>Berhasil</b> |
|                | M4. Mengklik tombol export data                      | Mencetak data supplier<br>dengan format pdf                                                             | Aplikasi mencetak<br>data supplier                                                                                           | Berhasil        |

**No Deskripsi Pengujian Hasil yang diharapkan Hasil Pengujian Kesimpulan** C1. Mengklik tombol tambah customer Menampilkan form tambah customer, kemudian simpan jika semua data barang telah diisi Aplikasi menampilkan form input barang dan menyimpan jika semua data telah diisi Berhasil C2. Mengklik tombol ubah Menampilkan form data cutomer, kemudian pilih simpan Aplikasi menampilkan Berhasil data customer yang dapat diubah kemudian simpan jika telah selesai merubah data C3. Mengklik tombol hapus data yang dipilh dengan persetujuan terlebih dahulu Menampilkan menghapus Aplikasi menampilkan pop up konfirmasi sebelum data dihapus Berhasil C4. Mengklik tombol export data Mencetak data customer dengan format pdf Aplikasi mencetak data customer Berhasil

**Tabel 7.** Testcase Customer

**Tabel 6.** Testcase Supplier

Dari pengujian yang dilakukan, kesemua fungsi berjalan dengan baik dan sesuai dengan hasil yang harapankan. Dapat dipastikan bahwa aplikasi stok barang pada PT. Trimega Jaya Medika telah berjalan dengan baik dan siap untuk digunakan dalam membantu proses bisnis PT. Trimega Jaya Medika.

### **KESIMPULAN DAN REKOMENDASI**

Berdasarkan hasil pengujian dan pejelasan yang telah dibahas, maka dapat ditarik kesimpulan dari penelitian ini:

- 1. Aplikasi informasi stok barang pada PT. Trimega Jaya Medika yang telah dibangun dengan menggunakan metode waterfall ini telah berhasil dibangun dan siap untuk digunakan berdasarkan hasil pengujian terhadap 26 *testcase* yang kesemuanya berhasil dan sesuai dengan harapan.
- 2. Guna mendapatkan hasil pengujian yang lebih maksimal, dapat ditambahkan metode lain seperti metode *white box* agar mengetahui secara detail struktur aplikasi dan logika yang telah dibangun.

## **REFERENSI**

- Bariah, S. H., & Putera, M. I. (2020). Penerapan Metode Waterfall Pada Perancangan Sistem Informasi Pengolahan Data Nilai Siswa Sekolah Dasar. *Jurnal Petik*, *6*(1), 1–6. https://doi.org/10.31980/jpetik.v6i1.721
- Fahrisal, Pohan, S., & Nasution, M. (2018). Perancangan Sistem Inventory Barang pada Ud. Minang Dewi Berbasis Website. *Informatika : Jurnal Ilmiah AMIK Labuhan Batu*, *6*(2), 17–23.
- Herdiansyah A.T.,Pratama A.A.,Octavia I., Baehaqi R.A.S., S. A. dan D. T. (2021). Perancangan Sistem Informasi Point of Sale Berbasis Website pada Toko Azam Grosir dengan Metode Waterfall. *Jurnal Informatika Universitas Pamulang*, *6 No.2*(2541– 1004), 388–394. http://openjournal.unpam.ac.id/index.php/informatika/article/view/ 11773
- Mailasari, M. (2019). Sistem Informasi Perpustakaan Menggunakan Metode Waterfall. *Jurnal Sisfokom (Sistem Informasi Dan Komputer)*, *8*(2), 207–214. https://doi.org/10.32736/sisfokom.v8i2.657
- Maulana, A., Kurniawan, A., Keumala, W., Sukma, V. R., & Saifudin, A. (2020). Pengujian Black Box pada Aplikasi Penjualan Berbasis Web Menggunakan Metode Equivalents Partitions (Studi Kasus: PT Arap Store). *Jurnal Teknologi Sistem Informasi Dan Aplikasi*, *3*(1), 50. https://doi.org/10.32493/jtsi.v3i1.4307
- Nanda Wafiya, Agitha, N., & Muliadi. (2021). Perancangan Dan Pembuatan Sistem Informasi Perpustakaan Pada SDN 26 Mataram. *Jurnal Begawe Teknologi Informasi (JBegaTI)*, *2*(1), 46–53. https://doi.org/10.29303/jbegati.v2i1.183
- Ningrum, F. C., Suherman, D., Aryanti, S., Prasetya, H. A., & Saifudin, A. (2019). Pengujian Black Box pada Aplikasi Sistem Seleksi Sales Terbaik Menggunakan Teknik Equivalence Partitions. *Jurnal Informatika Universitas Pamulang*, *4*(4), 125. https://doi.org/10.32493/informatika.v4i4.3782
- Safitri, S. T., & Supriyadi, D. (2015). Rancang Bangun Sistem Informasi Praktek Kerja Lapangan Berbasis Web dengan Metode Waterfall. *Jurnal Informatika,Telekomunikasi Dan Elektronika*, *7*(1), 3–8. https://doi.org/10.20895/infotel.v7i1.111
- Surahmat, & Yusuf, M. (2021). Pengujian Aplikasi Pengajuan Proposal Penelitian Berbasis Web pada LPPM Universitas Taman Siswa Palembang dengan Metode Blackbox. *Prosiding Seminar Nasional Multidisiplin Ilmu*, *1*(1), 189–198.
- Wahid, A. A. (2020). Analisis Metode Waterfall Untuk Pengembangan Sistem Informasi. *Jurnal Ilmu-Ilmu Informatika Dan Manajemen STMIK*, *November*, 1–5.
- Wijaya, Y. D., & Astuti, M. W. (2021). Pengujian Blackbox Sistem Informasi Penilaian Kinerja Karyawan Pt Inka (Persero) Berbasis Equivalence Partitions. *Jurnal Digital Teknologi Informasi*, *4*(1), 22. https://doi.org/10.32502/digital.v4i1.3163